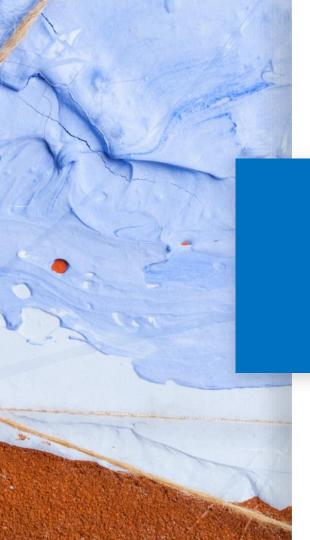

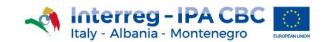

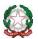

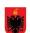

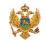

# **Project Website Guidelines**

Tips to better manage the Project Website

20 May 2019 - Version 0.1

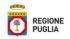

# **SUMMARY**

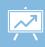

#### "News" and "Event" content types: which one to choose?

- 1. News
- 2. Event

## How to upload an image:

- 1. <u>Uploading an image</u>
- 2. Link to resize an image
- 3. Choose the image to resize
- 4. Set the Width
- 5. Set the Height
- 6. <u>Center the image</u>
- 7. Resize
- 8. <u>Save</u>

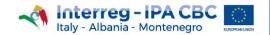

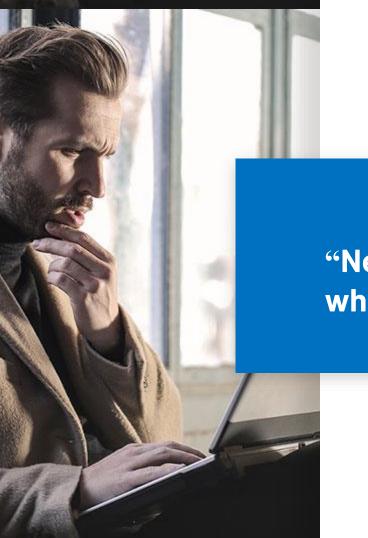

"News" and "Event" content types: which one to choose?

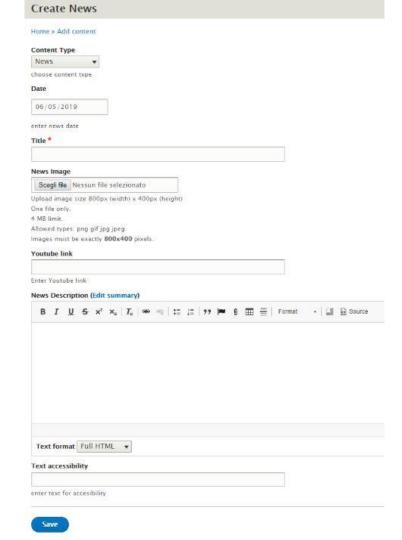

## **NEWS**

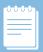

**NEWS** is the content type the Web Editors will have to use for most of the content.

If it is necessary to upload a file, click on the following button: 9

To add a link, click on the following button:

For further information, please refer to the Website Editor's handbook, available on the Programme Portal.

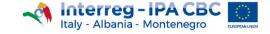

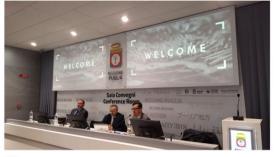

P Bari

#### 25 MAY 2018

Training seminar for First Level Controllers

#### Overview

Eligibility rules, Public procurement, Financial reporting, First level control requirements, FLC activities and management control system

#### Speakers

Mr. M 15 coo

Mr. Mauro Novello JS coordinator

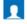

Mr. Antonio Agrosi 15 Financial officer

1

Mrs. Mara Naviglio MA officer

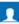

Mr. Davide Marcianò JS Legal Officer

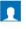

Mr. Fabrizio Errico Technical assistance to MA

#### Agenda

09:30 - 13:30 Session 1

Introduction National Control in Interreg IPA CBC Italy-Albania-Montenegro Eligibility and Verifications along Budget Lines

13:30 - 14:30

Download &

14-30 - 16-30 Sessio

FLC activities and management control system Public Procurement basic rules and principles FLC procedures in EMS platform

#### DOCUMENTS

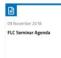

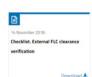

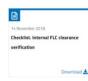

## **EVENT**

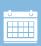

The **EVENT** content type is used only for the publication of **future events** and if the Editor is provided with the information below:

- Name, surname and role of the speaker (s)
- Timetable and title of their speech

If this information <u>is not available</u>, please use the **News** content type.

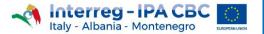

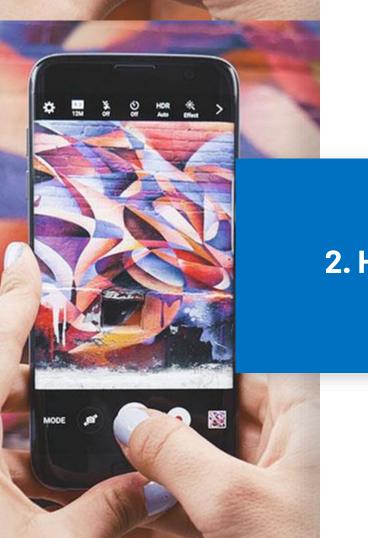

2. How to upload an image

# 1. Uploading an image

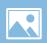

### News Image

Choose File No file chosen

Upload image size 800px (width) x 400px (height) One file only.

4 MB limit.

Allowed types: png gif jpg jpeg.

Images must be exactly 800x400 pixels.

An image, to be uploaded during the creation of a content, has to comply with the following dimensions:

- 800px width
- 400px height

If the image were of different sizes, the portal will not allow the content to be saved.

# 2. Link to resize an image

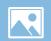

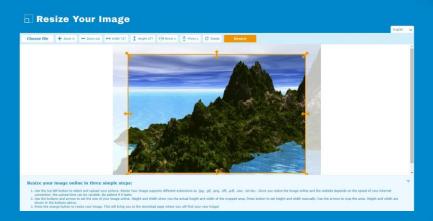

To resize an image, click on the link below:

https://resizeyourimage.com/EN/

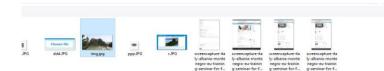

# 3. Choose the image to resize

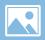

Click on the Choose file button, to select the image to resize;

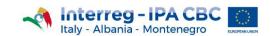

## 4. Set the Width

Click on the

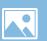

| lmage       | resizeyourimage.com dice<br>Enter new width (in pixels) |  |
|-------------|---------------------------------------------------------|--|
|             | 680                                                     |  |
| → Width 680 | OK Annulla                                              |  |

Click on the 

Width 680 button

Enter «800» in the dialog box
resizeyourimage.com dice
Enter new width (in pixels)

800

button

Italy - Albania - Montenegro

# 5. Set the Height

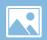

| lmage | resizeyourimage.com dice Enter new width (in pixels) |  |
|-------|------------------------------------------------------|--|
| :     | OK Annulla                                           |  |

- Click on the Height 541 button
- Enter **«400»** in the dialog box

resizeyourimage.com dice
Enter new height (in pixels)

400

Click on the ok button

# 6. Center the image

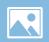

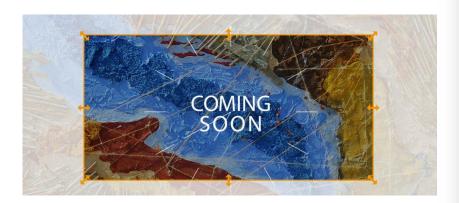

If the image is not centered:

- place the mouse in the orange box
- holding down the left mouse button, move the orange box to the desired position

# 7. Resize

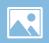

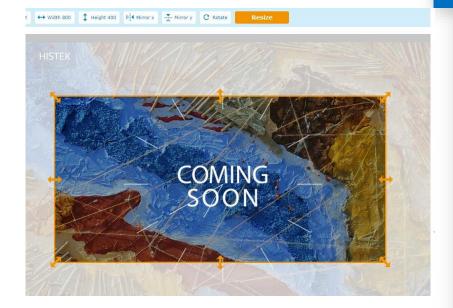

Click on the Resize button, to resize the image.

# 8. Save

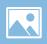

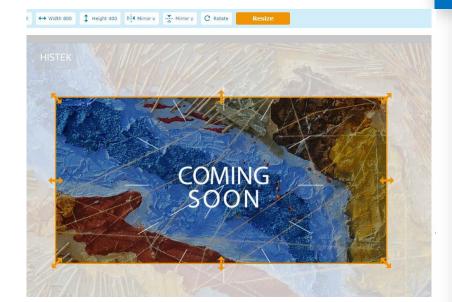

Click on the Save button, to save the image.